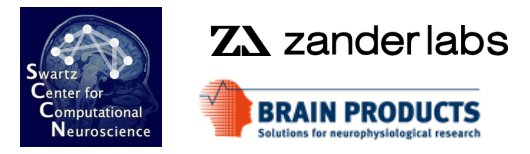

# **EEG Preprocessing in EEGLAB (cont.)**

#### **EEGLAB**

Ramon Martinez-Cancino, PhD Arnaud Delorme, PhD Johanna Wagner, PhD

EEGLAB Workshop Aspet 2023

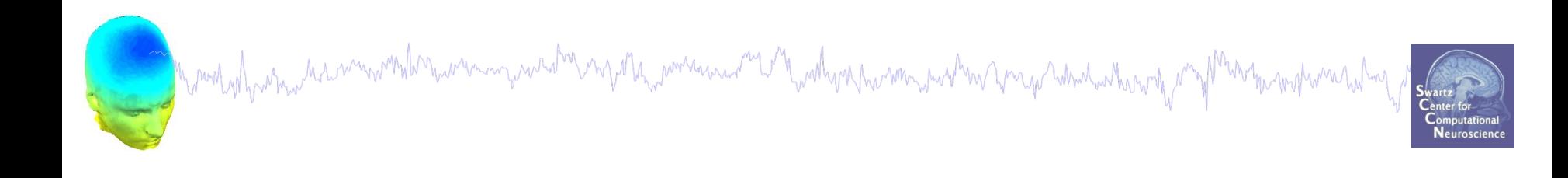

# **Data Cleaning for ICA**

## Variant 1: Continuous Data

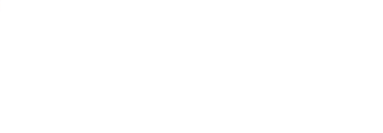

# Reject continuous data Equipment and the month was a more to the property of the the month of the state of the state of the state of the state of the state of the state of the state of the state of the state of the state of the state of the stat

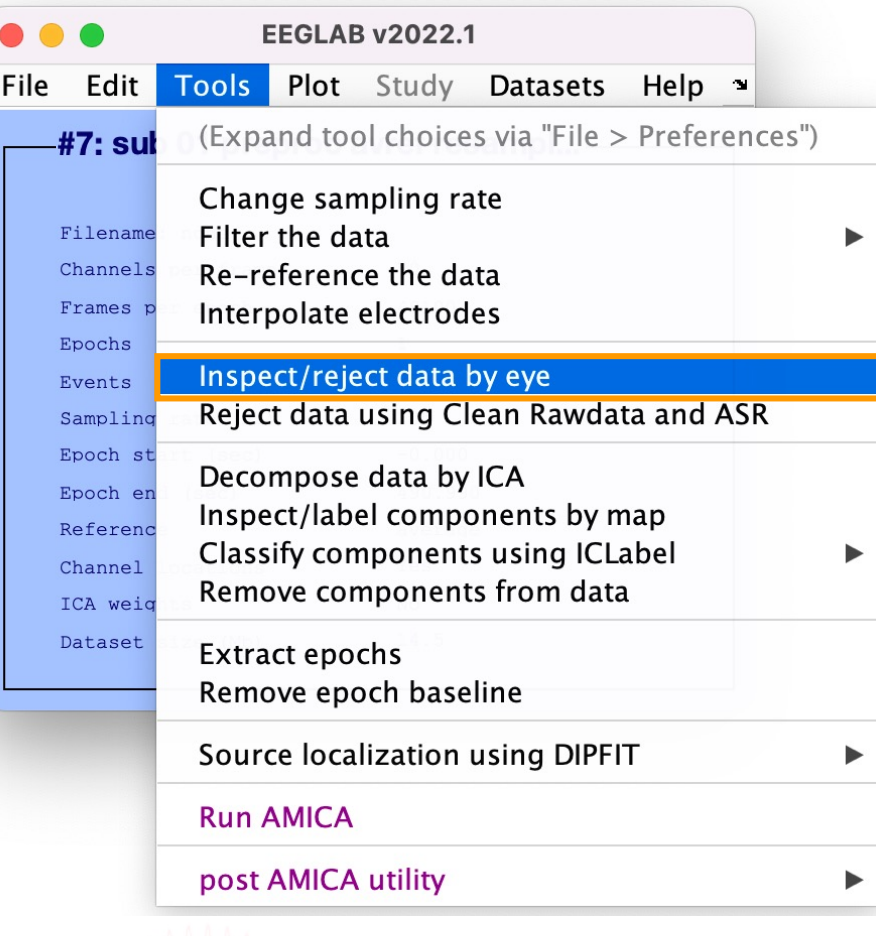

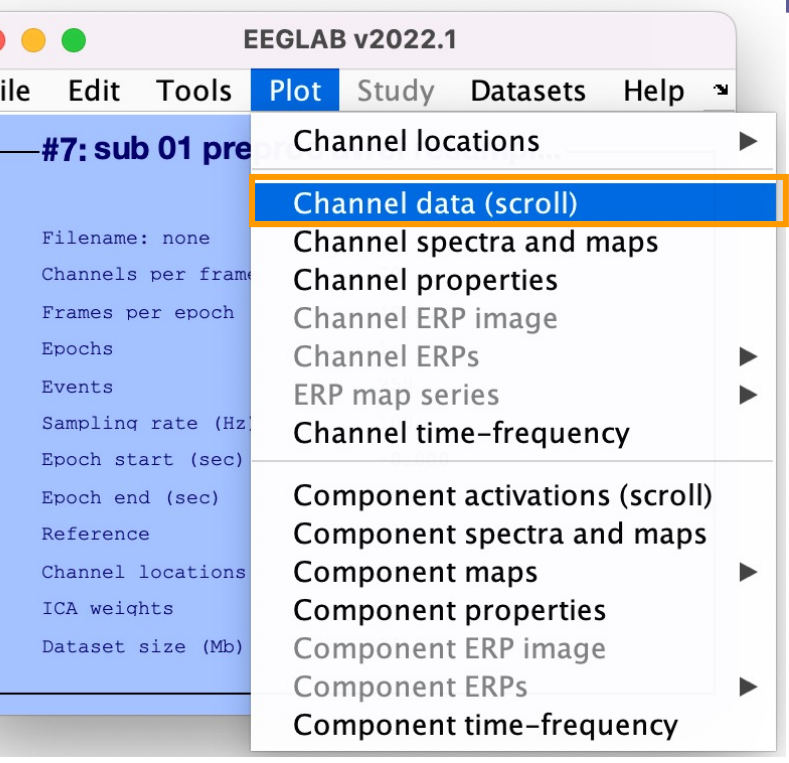

Warning

Mark stretches of continuous data for rejection by dragging the left mouse button. Click on marked stretches to unmark. When done, press "REJECT" to excise marked stretches (Note: Leaves rejection boundary markers in the event table).

#### Cancel

Continue

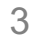

# Reject continuous data

Mand what has had monitor which was an and the myster and the motion of the motion was not wished and which the most who

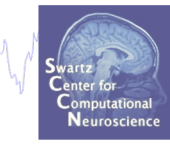

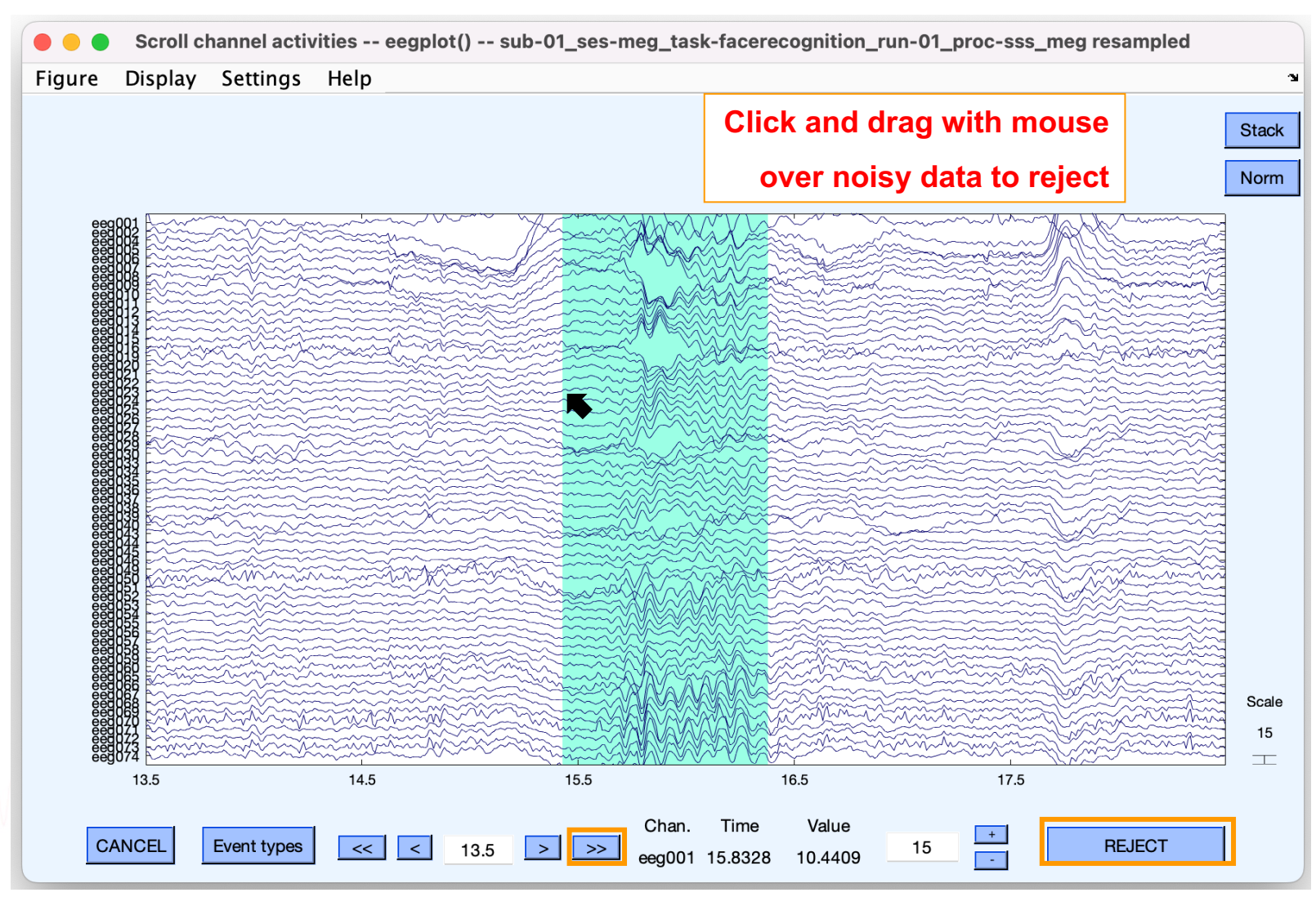

# Rejecting data for ICA

n molvolonin hamwondhrumman yaality ny oleh maana meting molvolonin maana yaa pamana hampang my Martin molvari

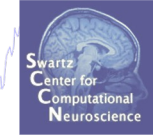

**Reject large muscle or** 

#### **To prepare data for ICA:**

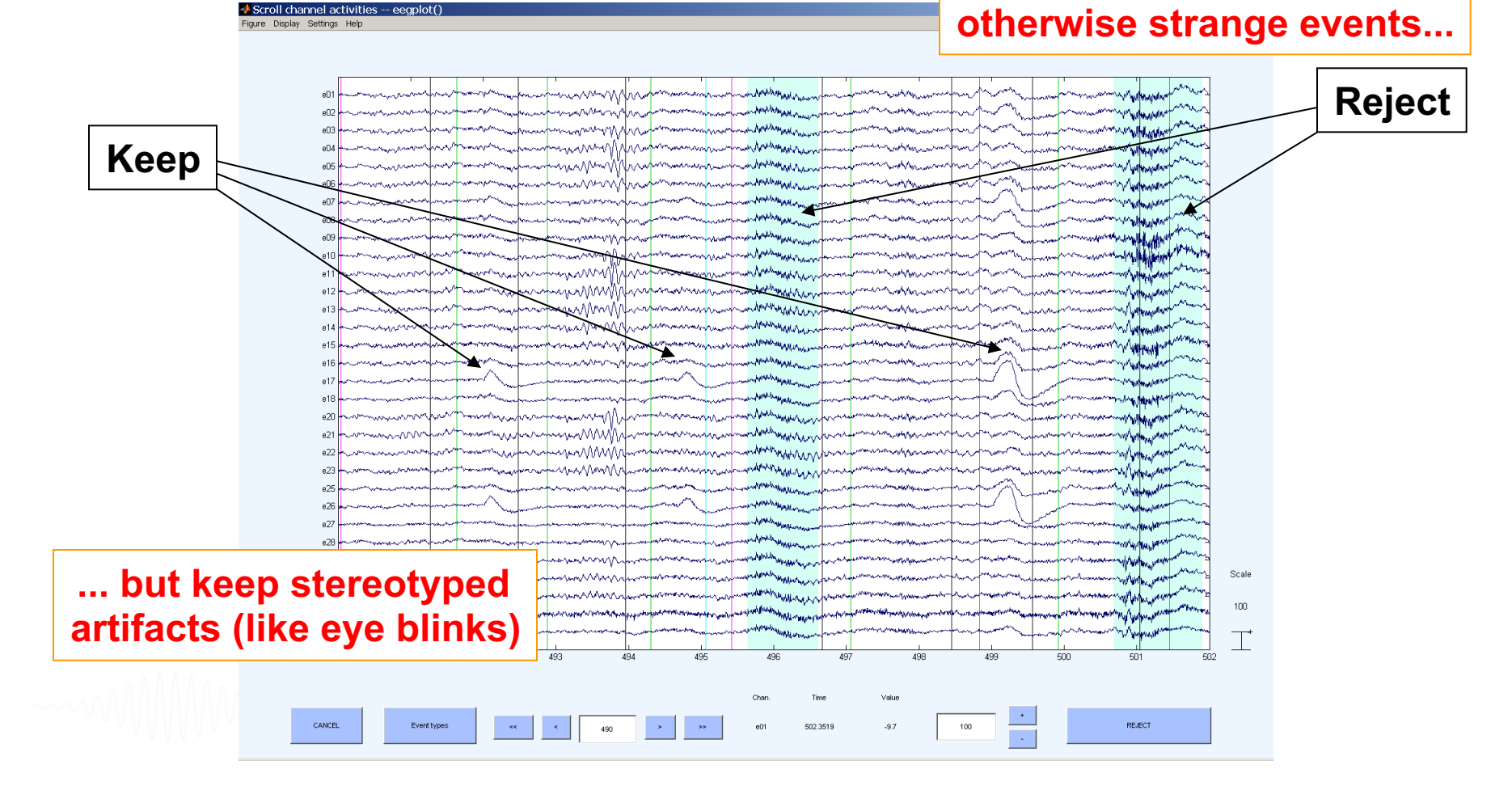

# Automatic rejection of continuous data

# **Clean\_rawdata plugin of EEGLAB**

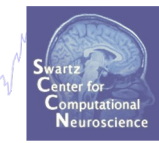

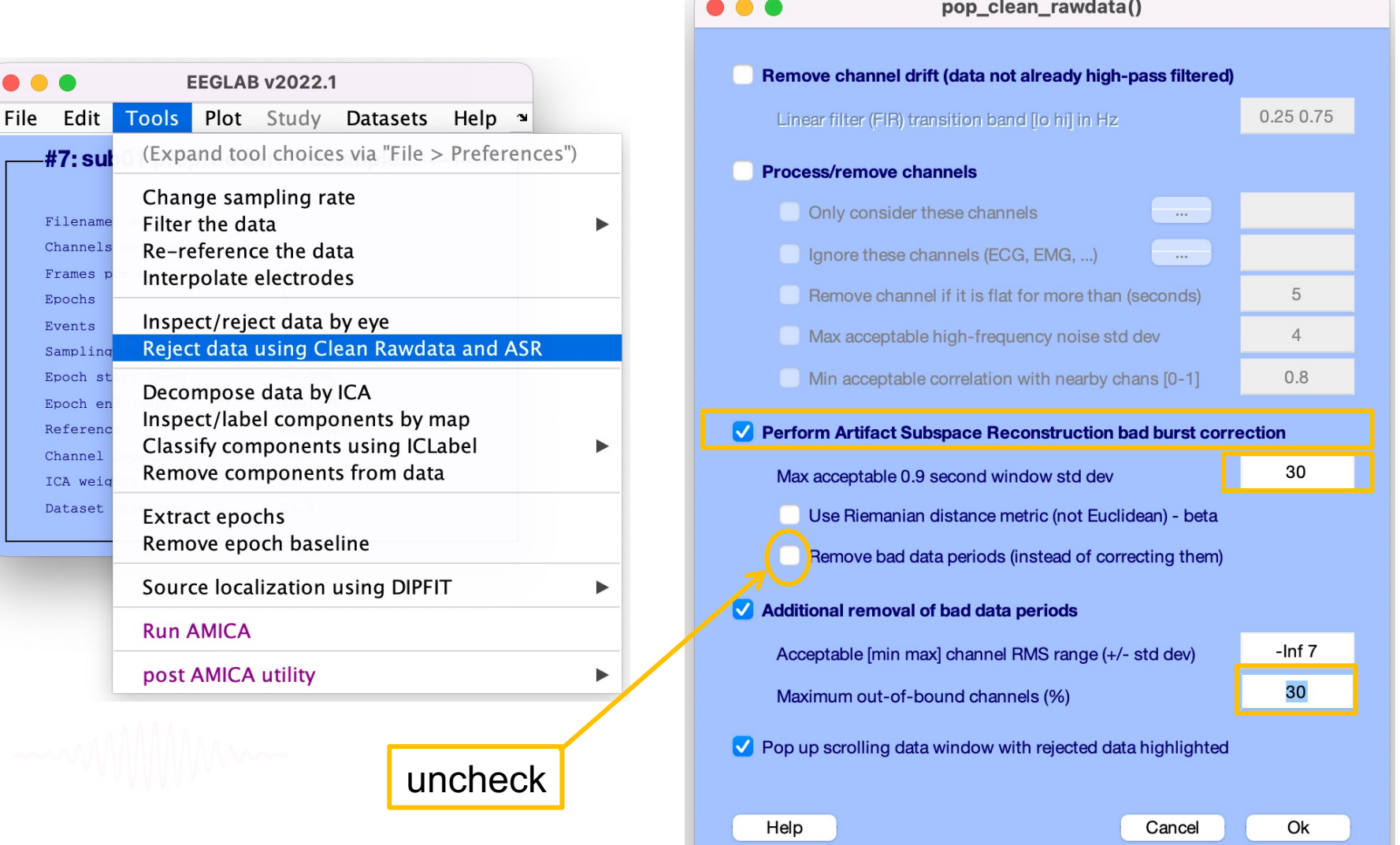

# Automatic rejection of continuous data

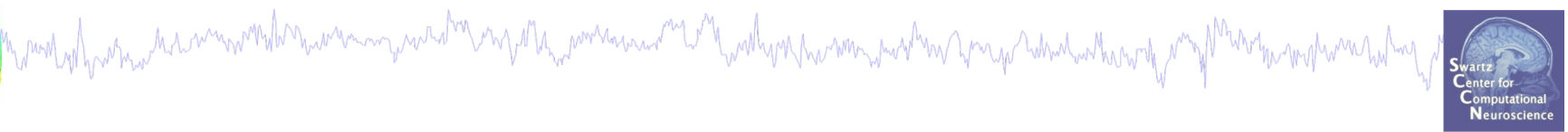

### EEG = clean\_artifacts( EEG, 'Highpass' , 'off',... 'ChannelCriterion' , 'off',... 'LineNoiseCriterion' , 'off',... 'BurstCriterion', 30,... 'WindowCriterion',0.3);

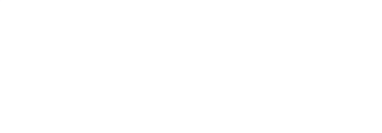

# Automatic rejection of continuous data

a mot other the method was the term of the seven was the method was the method was the was the self was the term of the term of the self was the self was the self was the self was the self was the self was the self was the

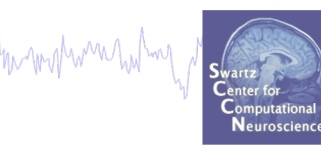

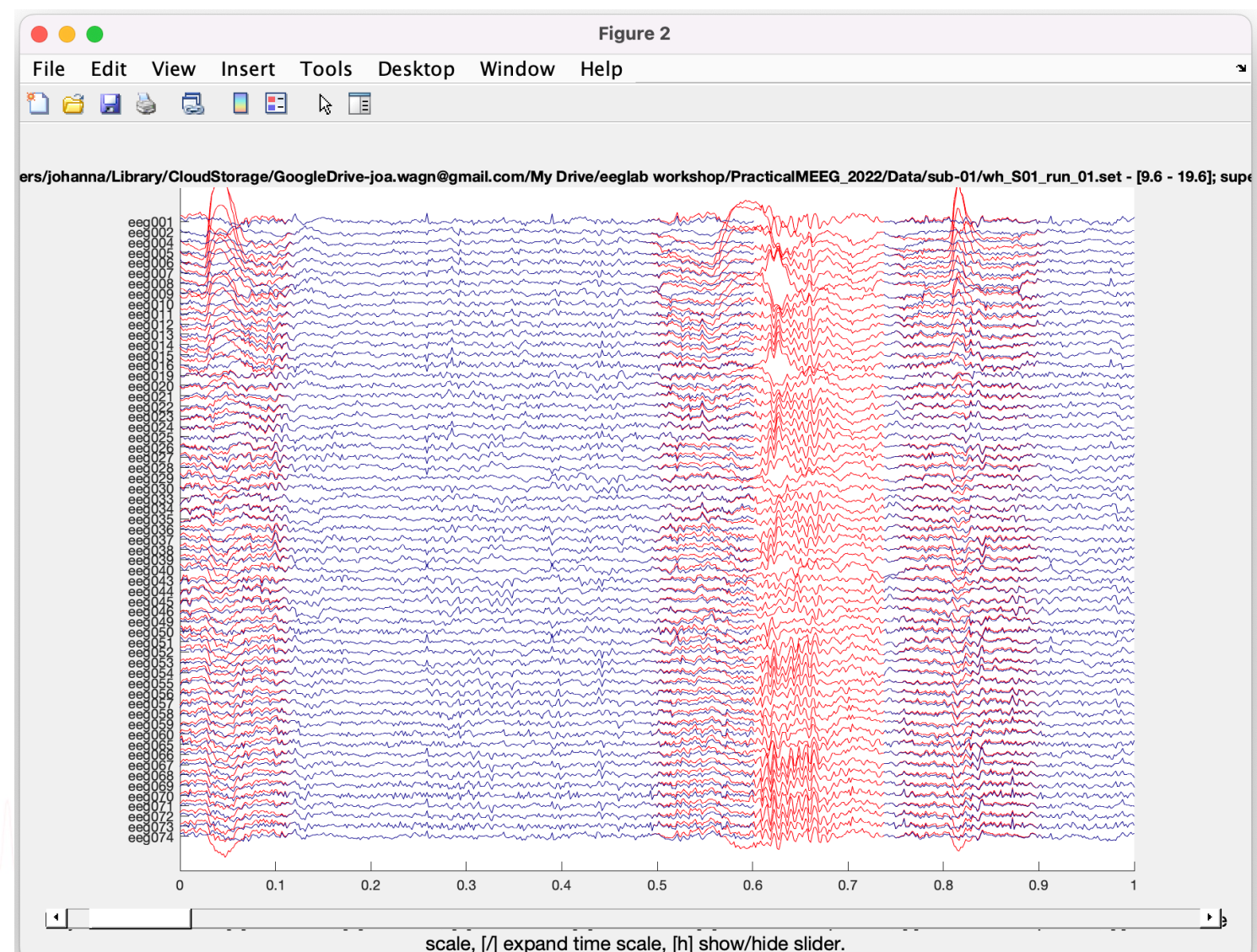

# Pre-processing pipeline

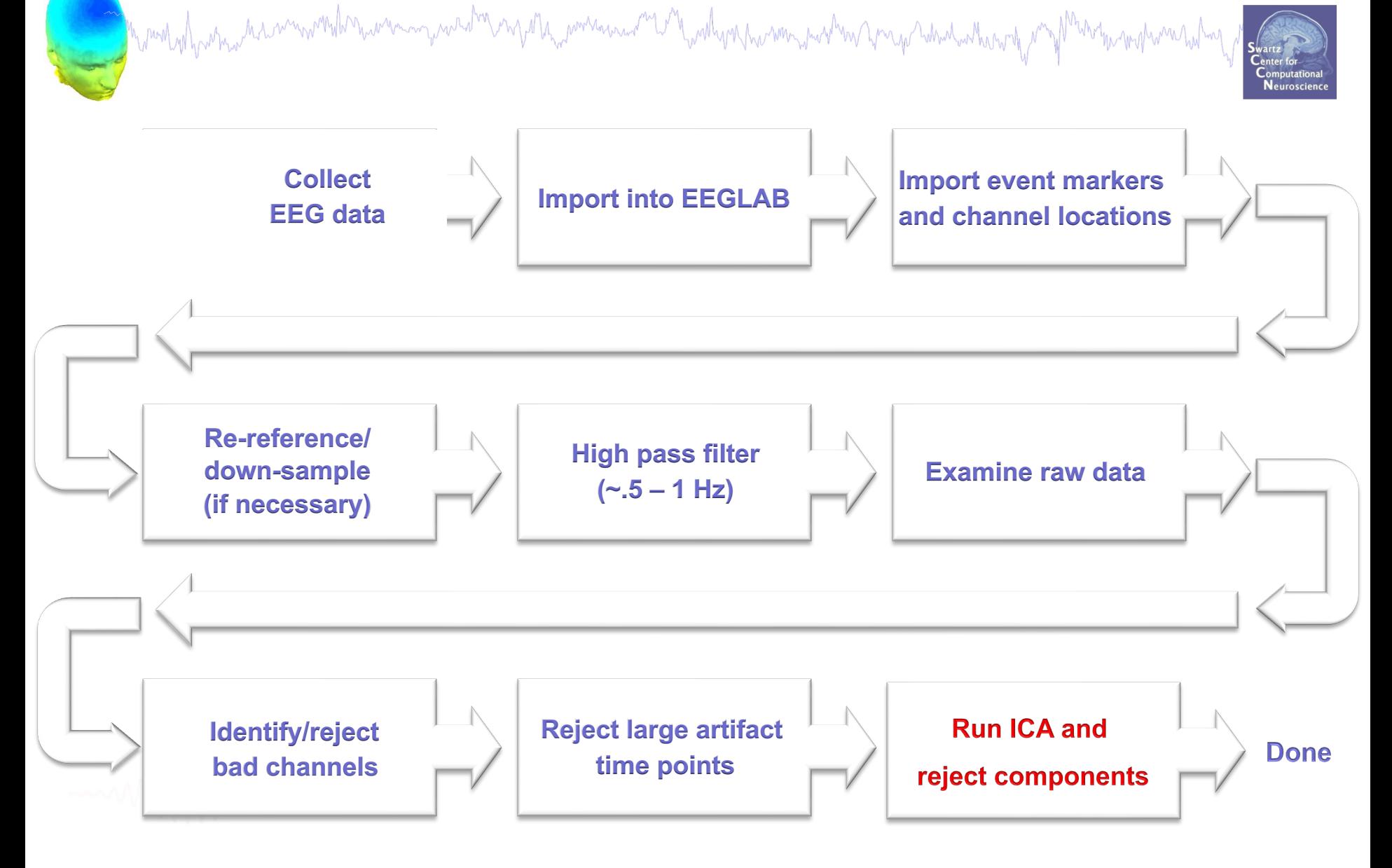

# Independent Component Analysis

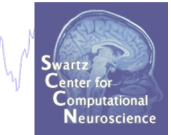

### mmargarhannonasmarmar WV Man noncamoun menummentale white manument monomentamenthe Manamon manulana

Time

Channels

Channels

### $x =$  scalp EEG  $W =$  unmixing matrix

n pund vil para man namn with man namn paradin mp ang ang mana ang mal ya alum nama mang mang man nama mang ang

**ICA**  $W^*x = u$ 

#### $u =$ sources

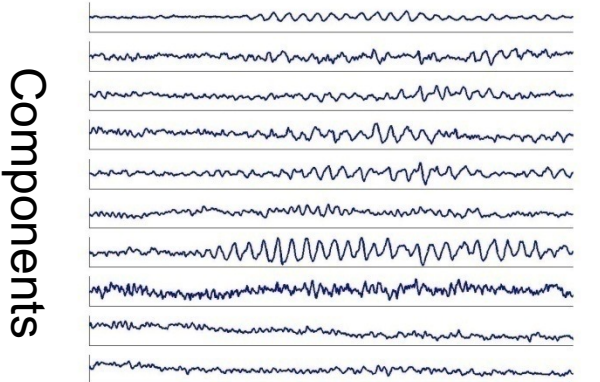

#### $u =$ sources

mmmmmmmmmm mmmmmmmn mmmmmMMMMMMmMMMm namannummennannannummennannummennannumm

\*

# W-1 (scalp projections) Time

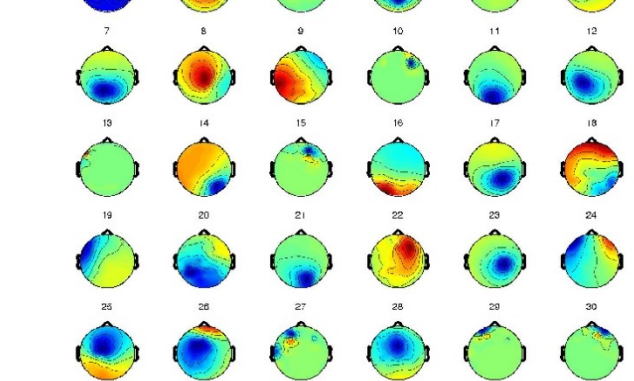

 $x = W^{-1*}u$ 

## Running ICA

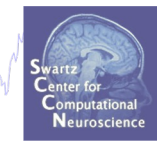

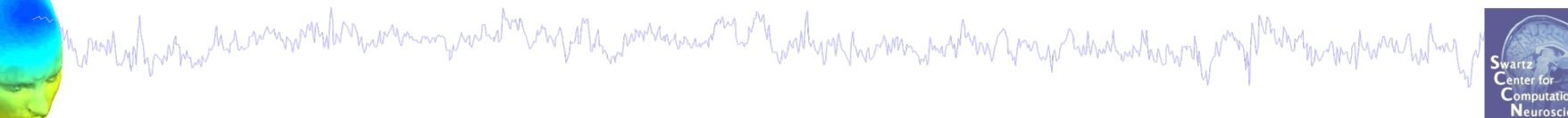

## Task 1 Run ICA Task 2 Evaluating ICA Components

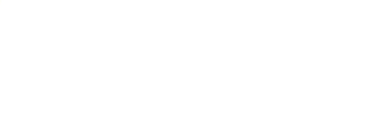

# "Secrets" to a good ICA decomposition

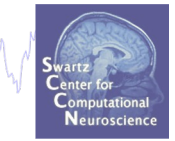

 $\triangleright$  Garbage in... garbage out (it's not magic)

n mont of his man har mino month no win man man was to no month was a win month win man win win man was worked with

- $\triangleright$  Remove large, non-stereotyped artifacts
- $\triangleright$  Do you have enough data? (based mostly on time, not frames)
- $\triangleright$  High-pass filter to remove slow drifts (no low-pass filter needed)
- $\triangleright$  Remove bad channels
- $\triangleright$  Data must be in double precision (not single)
- $\triangleright$ Data should be full rank

## Preprocessed Dataset

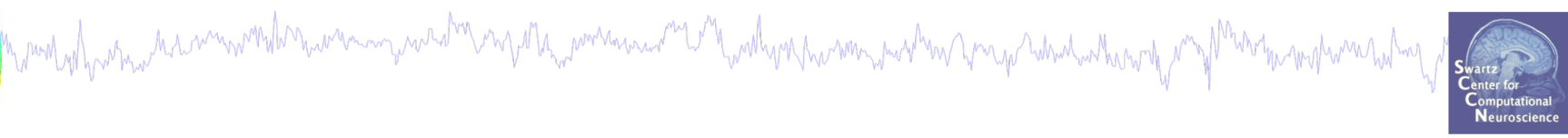

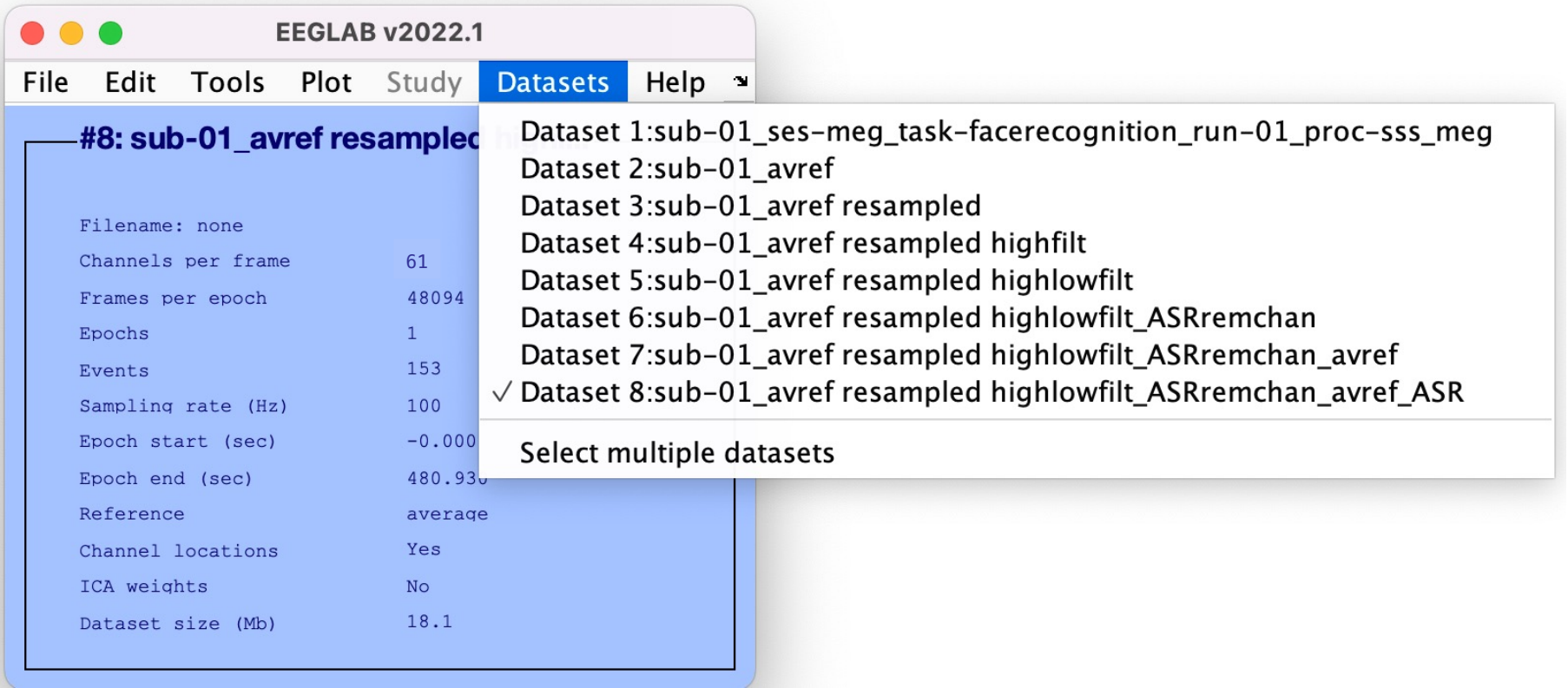

# ICA options

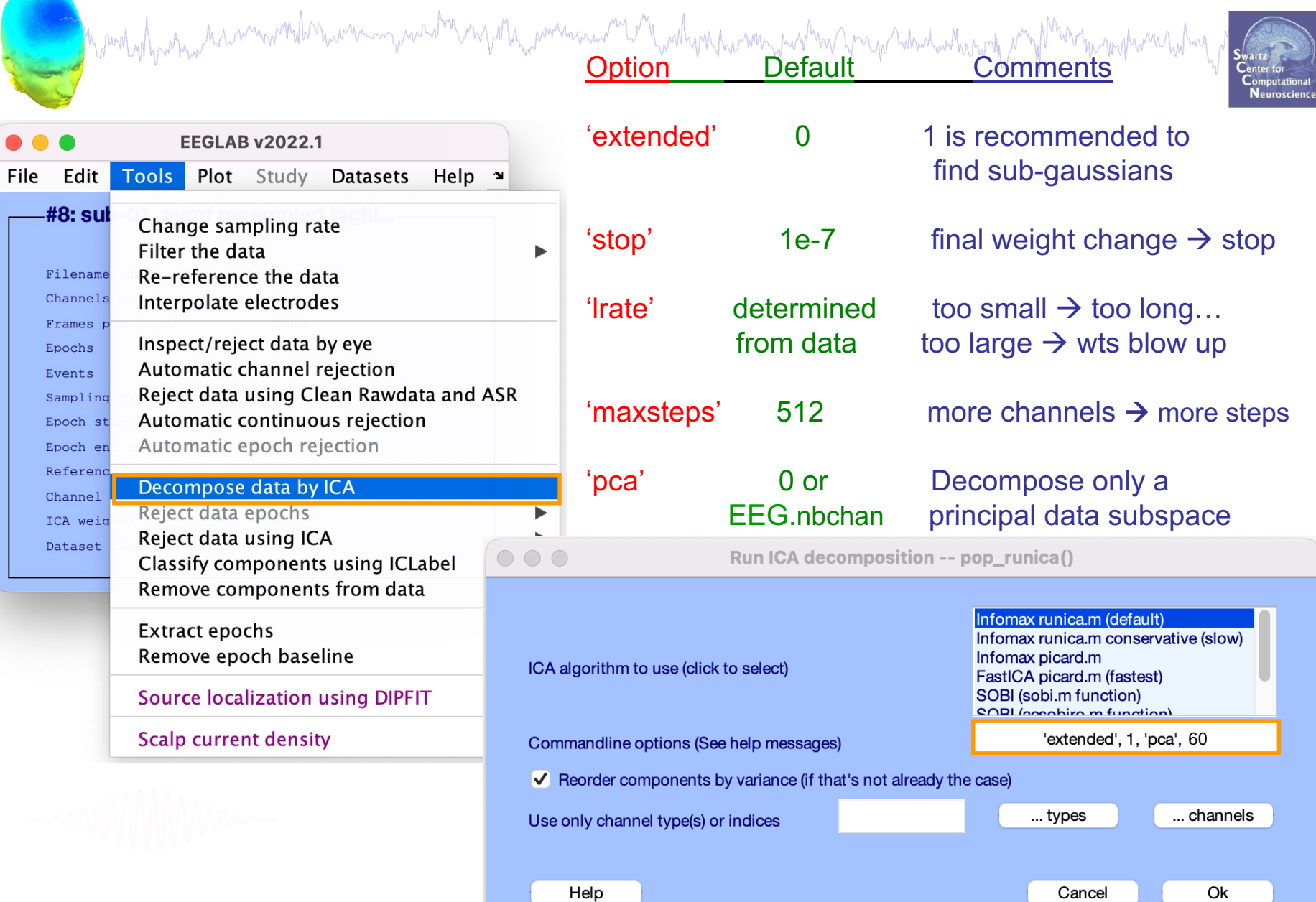

# Faster ICA option

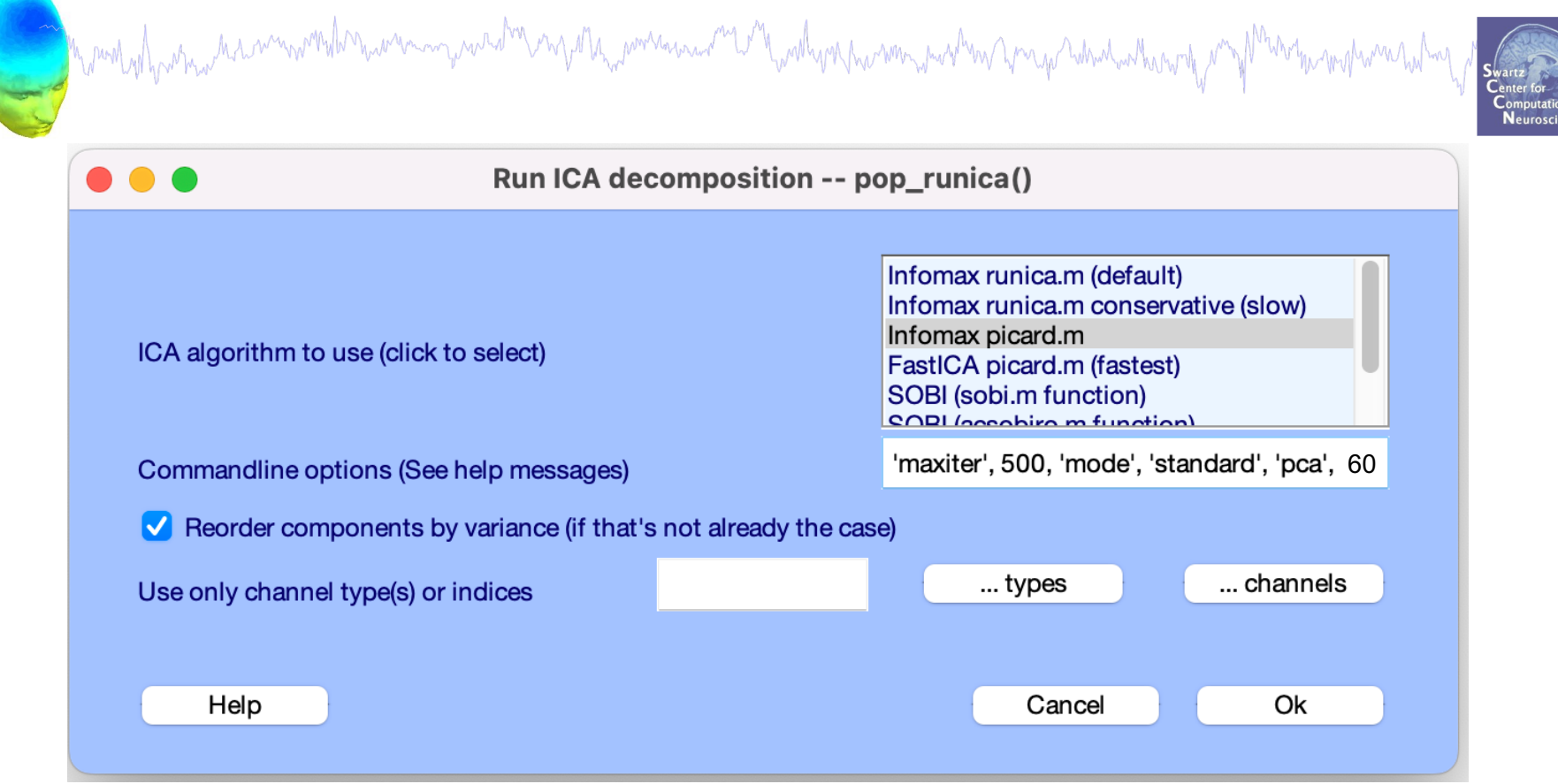

# **ICA options**

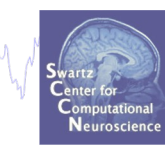

EEG = pop\_runica( EEG , 'runica', 'extended',1, 'pca', EEG.nbchan-1);

Faster option:

EEG = pop\_runica( EEG , 'picard' , 'maxiter', 500, 'pca', EEG.nbchan-1);

# Runica progress…

# Mont who has not a month was an your of my of the was and and washing was more with the whole who has not want who has been to the contract of the strategy of the strategy of the strategy of the strategy of the strategy of

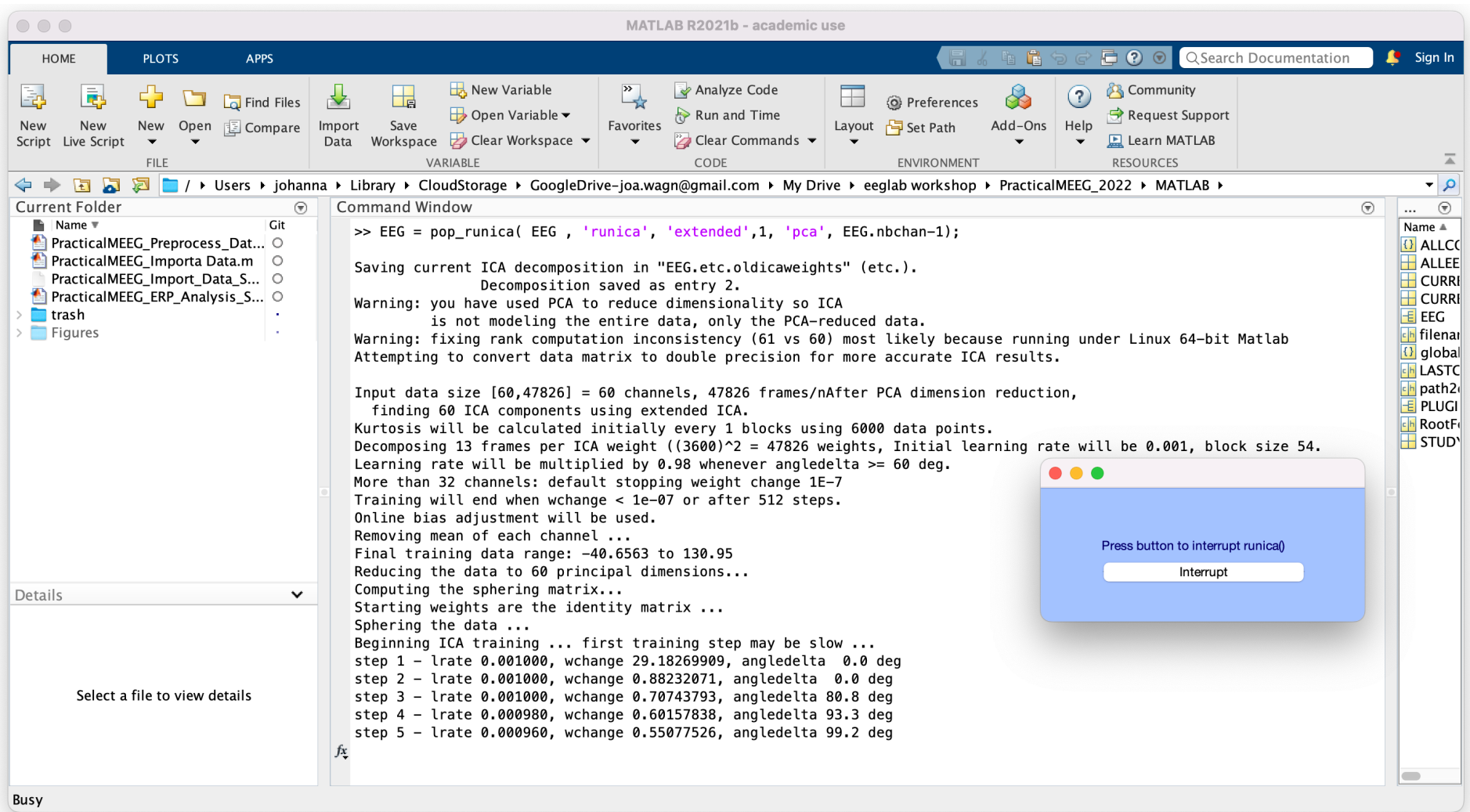

# Results of ICA Decomposition in EEG struct

```
Command Window
                                                      Marthynnanamangurhun yang retardandan yang
EEG =struct with fields:
            setname: 'sub-01 ses-meg task-facerecognit:
           filename: 'wh_S01_run_01_preprocessing_data_
           filepath: '/Users/johanna/Library/CloudStora
            subiect: 'sub-01'
              aroun: "condition: ''
             session: []
           comments: 'Original file: /Volumes/GoogleDr:
             nbchan: 61
             trials: 1
               pnts: 47826
              srate: 100
               xmin: 0
               xmax: 478.2503
              times: [0 10,0000 20,0000 30,0000 40,0000
                                                                           ic \cdot [60×47826 single]
               data: [61×47826 single]
                                                                          icawiny: [61×60 double]
             icaact: [60×47826 single]
            icawiny: [61×60 double]
                                                                      icasphere: [61×61 double]
          icasphere: [61×61 double]
         icaweights: [60×61 double]
                                                                     icaweights: [60×61 double]
         icachansind: [1 2 3 4 5 6 7 8 9 10 11 12 13 14
           chanlocs: [61×1 struct]
         urchanlocs: [74×1 struct]
           chaninfo: [1×1 struct]
                ref: 'average'
              event: [1×264 struct]
            urevent: [1×259 struct]
    eventdescription: \{'' '' '' ''}
              epoch: []
    epochdescription: {}
             reject: [1×1 struct]
              stats: [1×1 struct]
           specdata: []
          specicaact: []
          splinefile: ''
       icasplinefile: ''
             dipfit: []
            history: L = E G. etc. eeglabvers = '2021.0';saved: 'no'
                etc: [1×1 struct]
```
run: [] datfile: "'

# Results of ICA Decomposition in EEG struct

Montal proportion and the montal money was been more was and the wall of the was more was the more was the more was the way of the was the formation of the strategy of the way of the was the formation of the strategy of th

![](_page_18_Picture_15.jpeg)

sub-01\_ses-meg\_task-facerecognition\_run-01\_proc-sss\_meg resampled

# $English \rightarrow MATLAB$

![](_page_19_Picture_1.jpeg)

#### Source activation = unmixing \* Channel data

Channel data = mixing (topo) \* Source activation

#### EEG.icaact = (EEG.icaweights\*EEG.icasphere) \* EEG.data

EEG.data = EEG.icawinv \* EEG.icaact

# Running ICA

![](_page_20_Picture_1.jpeg)

## Task 1 Run ICA Task 2 Evaluating ICA Components

![](_page_20_Picture_3.jpeg)

# Now what…?

![](_page_21_Picture_1.jpeg)

## **Part 1** Getting an overview of your ICs

## **Part 2** Classifying/Evaluating ICs

![](_page_21_Picture_4.jpeg)

# Now what…?

![](_page_22_Picture_1.jpeg)

## **Part 1** Getting an overview of your ICs

### **Part 2** Classifying/Evaluating ICs

![](_page_22_Picture_4.jpeg)

# A convenient 'trick'…

Munichal have man har winner was have man was tre way at ha mortan was the wall was have more was the new what where we have

![](_page_23_Picture_1.jpeg)

Use 'Inspect/label components by map' to survey components

![](_page_23_Picture_31.jpeg)

![](_page_23_Picture_4.jpeg)

# An interactive overview of ICs

![](_page_24_Picture_1.jpeg)

# Step 0: Quality of Decomposition

mod oth which which was analysis and the war and the warres was and the was the warres and the warres was the warres was the warres was

![](_page_25_Picture_1.jpeg)

![](_page_25_Figure_2.jpeg)

# Examining IC Properties

![](_page_26_Figure_1.jpeg)

# Plot IC PropertiesAdam man man san dan menyakan permasan menyakan kanan man mang menyakan man mang kanang penyakan mang kanan ha

![](_page_27_Picture_15.jpeg)

mound of harmon mound

![](_page_27_Picture_16.jpeg)

![](_page_27_Picture_3.jpeg)

# IC Properties

mportan montana and more handle por part and the control and a montan more than

Neuroscie

![](_page_28_Figure_2.jpeg)

Monday have no common how more money

![](_page_28_Figure_3.jpeg)

ERP Image & ERP erpimage()

Power Spectrum spectopo()

a mont of protocolection with the warm probability of the power was and the pollogic protocolection of the month with the month with the

![](_page_29_Picture_1.jpeg)

**Part 1** Getting an overview of your ICs **Part 2** Classifying/Evaluating ICs Eye Artifacts Muscle Artifacts Other Artifacts

![](_page_29_Picture_3.jpeg)

# Evaluating ICs

Very Ma<sub>rin</sub> workers and <sup>me</sup> V<sup>ery</sup> worky on the norm were how work to have dark when the

![](_page_30_Picture_1.jpeg)

- Over time, most EEGLAB users develop a *heuristic* sense of which ICs might be brain vs. artifact.
- Heuristics are generally based on:
- **Topography**
- Component Activities (scroll)
- ERP
- Power Spectrum

Mandvelopment was monderness was

- IC Classification can be used to 'clean' data—study likely brain activity without artifacts
- *There are new efforts to automate this process, but doing it by hand is a good place to start to build intuition –* **IC Label plugin**

![](_page_31_Figure_0.jpeg)

# IC1 - eyeblink

![](_page_32_Figure_1.jpeg)

# IC1 - eyeblink

![](_page_33_Figure_1.jpeg)

# $Plot \rightarrow Component$  Activations (scroll)

n mont of his man har minour the numerous your other my other money are with with was the money were not with the world of the

![](_page_34_Figure_1.jpeg)

# IC 1 Activation – eyeblink

![](_page_35_Figure_1.jpeg)

# IC 6 - cardiac

![](_page_36_Figure_1.jpeg)

Cardiac-like topographies: Shallow gradient = extremely distant source

Unusual, peaky spectrum (often peaks ~5, 10 Hz)

# IC 6 - cardiac

![](_page_37_Picture_1.jpeg)

![](_page_37_Picture_2.jpeg)

#### Scroll component activities -- eegplot() -- sub-01\_ses-meg\_task-facerecognition\_run-01\_proc-sss\_meg resam...

![](_page_37_Figure_4.jpeg)

# IC 8 – Muscle

Narrowly spaced dipolar topography (consistent with superficial source)

High frequencies dominate power spectrum

![](_page_38_Figure_3.jpeg)

# IC 8 Activation – Muscle

![](_page_39_Figure_1.jpeg)

# IC 33 – Bad channel

![](_page_40_Figure_1.jpeg)

# IC classification so far…

![](_page_41_Picture_1.jpeg)

# IC Label plugin

![](_page_42_Picture_14.jpeg)

![](_page_42_Picture_2.jpeg)

![](_page_42_Picture_15.jpeg)

![](_page_42_Picture_4.jpeg)

# IC Label plugin

![](_page_43_Picture_1.jpeg)

![](_page_43_Picture_2.jpeg)

>> EEG.etc.ic\_classification.ICLabel

 $ans =$ 

struct with fields:

classes: {'Brain' 'Muscle' 'Eye' 'Heart' 'Line Noise' 'Channel Noise' 'Other'} classifications: [63×7 single] version: 'default'

>> EEG.etc.ic classification.ICLabel.classifications

 $ans =$ 

63×7 single matrix

![](_page_43_Picture_32.jpeg)

# View extended component properties

![](_page_44_Picture_37.jpeg)

![](_page_44_Picture_2.jpeg)

1:60

Cancel

 $|\mathbf{c}|$ 

Ok

Erpimage options (see erpimage() help):

 $|\boldsymbol{\mathsf{v}}|$ 

**ICLabel** 

Draw events over scrolling component activity

# View extended component properties

![](_page_45_Picture_1.jpeg)

# IC Label plugin

n molvil photos ha monombo were my wad may my man man wang mali manga wang mang

![](_page_46_Figure_1.jpeg)

**Neuroscie** 

# Practice Labeling…

![](_page_47_Picture_1.jpeg)

# whttps://labeling.ucsd.edu/tutorial<sup>ht</sup>https://labeling.ucsd.edu/tutorial

![](_page_47_Figure_3.jpeg)

#### Luca Pion-Tonachini, 2019

## Save dataset

![](_page_48_Figure_1.jpeg)

![](_page_49_Picture_0.jpeg)

# Thank You!

![](_page_49_Picture_2.jpeg)